Kubernetes is an open source platform for managing containerized applications developed by Google. It allows you to manage, scale, and automatically deploy your containerized applications in the clustered environment. With Kubernetes, we can orchestrate our containers across multiple hosts, scale the containerized applications with all resources on the fly, and have centralized container management environment.

In this tutorial, I will show you step-by-step how to install and configure Kubernetes on CentOS 7. We will be using 1 server 'k8s-master' as the Kubernetes Host Master, and 2 servers as Kubernetes node, 'node01' and 'node02'.

### **Prerequisites**

- 3 CentOS 7 Servers
	- 10.0.15.10 k8s-master
	- 10.0.15.21 node01
	- 10.0.15.22 node02
- Root privileges

## What we will do?

- Kubernetes Installation
- Kubernetes Cluster Initialization
- Adding node01 and node02 to the Cluster
- Testing Create First Pod

# Step 1 - Kubernetes Installation

In this first step, we will prepare those 3 servers for Kubernetes installation, so run all commands on the master and node servers.

We will prepare all servers for Kubernetes installation by changing the existing configuration on servers, and also installating some packages, including docker-ce and kubernetes itself.

### - Configure Hosts

Edit hosts file on all server using the vim editor.

vim /etc/hosts

#### Paste the host's list below.

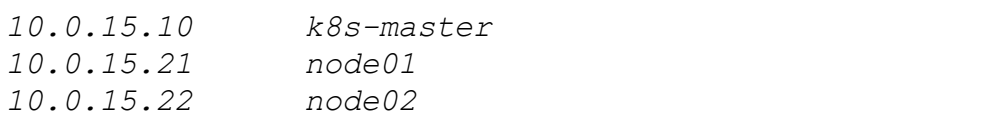

Save and exit.

#### - Disable SELinux

In this tutorial, we will not cover about SELinux configuration for Docker, so we will disable it.

Run the command below to disable SELinux.

```
setenforce 0
sed -i --follow-symlinks 's/SELINUX=enforcing/SELINUX=disa
bled/g' /etc/sysconfig/selinux
```
### - Enable br\_netfilter Kernel Module

The br\_netfilter module is required for kubernetes installation. Enable this kernel module so that the packets traversing the bridge are processed by iptables for filtering and for port forwarding, and the kubernetes pods across the cluster can communicate with each other.

Run the command below to enable the br\_netfilter kernel module.

```
modprobe br_netfilter
echo '1' > \sqrt{\frac{p}{p}} /proc/sys/net/bridge/bridge-nf-call-iptables
```
#### - Disable SWAP

Disable SWAP for kubernetes installation by running the following commands.

swapoff -a

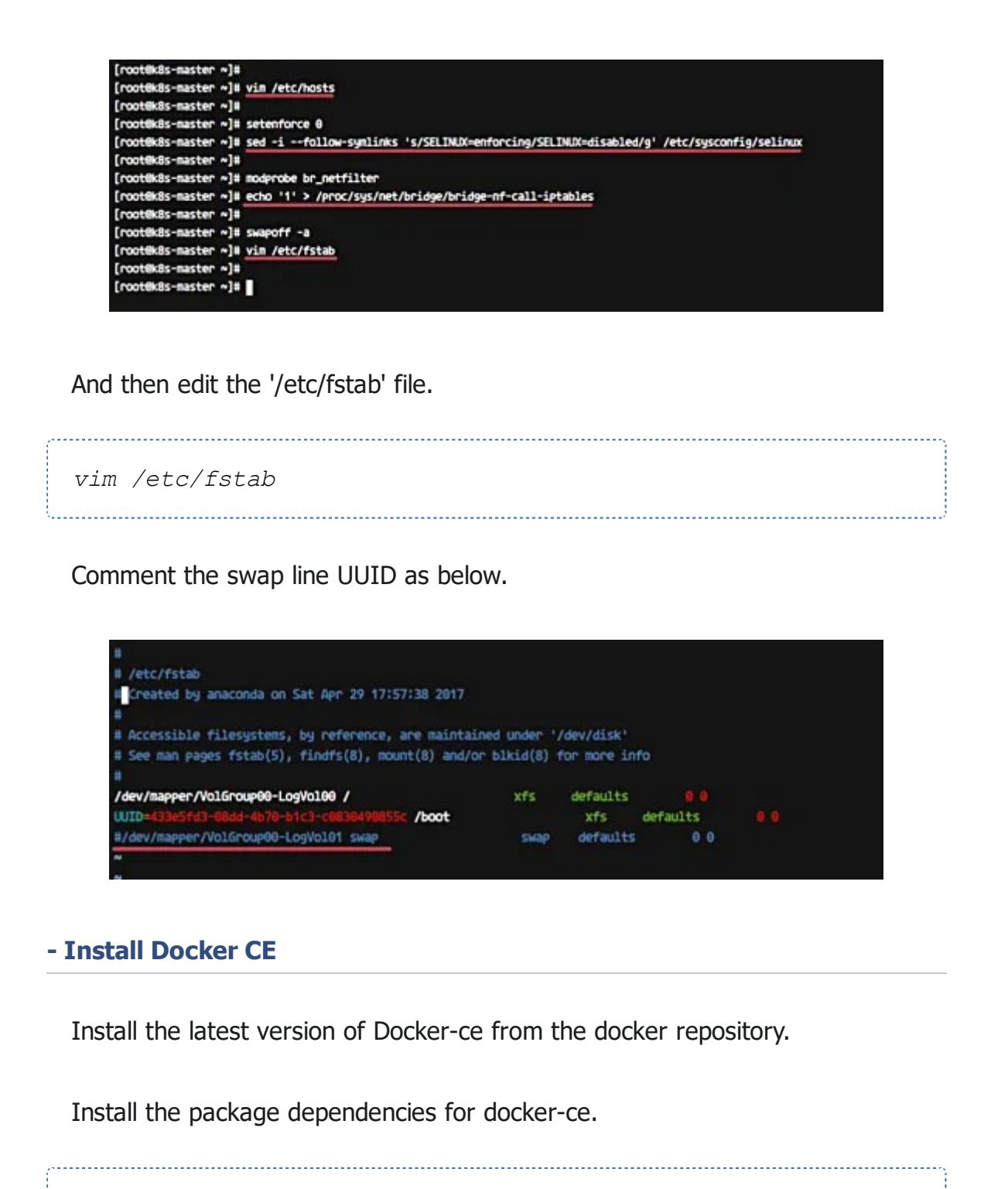

```
yum install -y yum-utils device-mapper-persistent-data lvm
2
```
Add the docker repository to the system and install docker-ce using the yum command.

yum-config-manager --add-repo https://download.docker.com/ linux/centos/docker-ce.repo yum install -y docker-ce

Wait for the docker-ce installation.

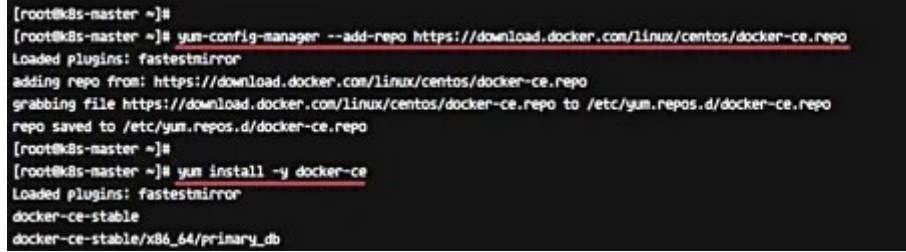

#### - Install Kubernetes

Add the kubernetes repository to the centos 7 system by running the following command.

```
cat <<EOF > /etc/yum.repos.d/kubernetes.repo
[kubernetes]
name=Kubernetes
baseurl=https://packages.cloud.google.com/yum/repos/kubern
etes-el7-x86_64
enabled=1
gpgcheck=1
repo_gpgcheck=1
gpgkey=https://packages.cloud.google.com/yum/doc/yum-key.g
 pg
        https://packages.cloud.google.com/yum/doc/rpm-pack
age-key.gpg
 EOF
```
Now install the kubernetes packages kubeadm, kubelet, and kubectl using the yum command below.

```
yum install -y kubelet kubeadm kubectl
```
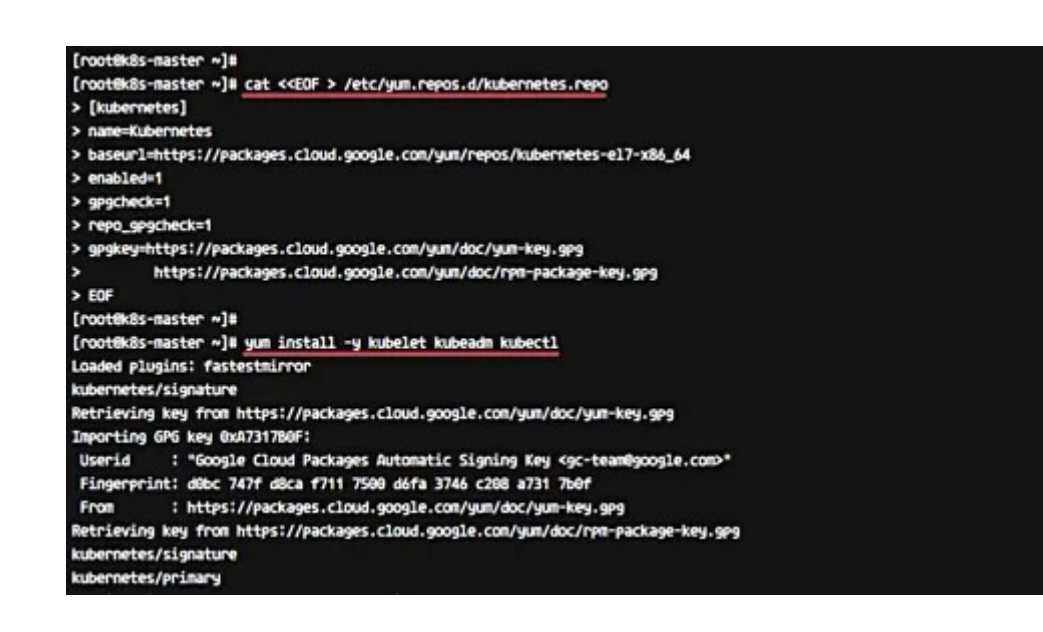

After the installation is complete, restart all those servers.

sudo reboot

Log in again to the server and start the services, docker and kubelet.

systemctl start docker && systemctl enable docker systemctl start kubelet && systemctl enable kubelet

- Change the cgroup-driver

We need to make sure the docker-ce and kubernetes are using same 'cgroup'.

Check docker cgroup using the docker info command.

docker info | grep -i cgroup 

And you see the docker is using 'cgroupfs' as a cgroup-driver.

Now run the command below to change the kuberetes cgroup-driver to 'cgroupfs'.

sed -i 's/cgroup-driver=systemd/cgroup-driver=cgroupfs/g' /etc/systemd/system/kubelet.service.d/10-kubeadm.conf

Reload the systemd system and restart the kubelet service.

```
systemctl daemon-reload
systemctl restart kubelet
```
Now we're ready to configure the Kubernetes Cluster.

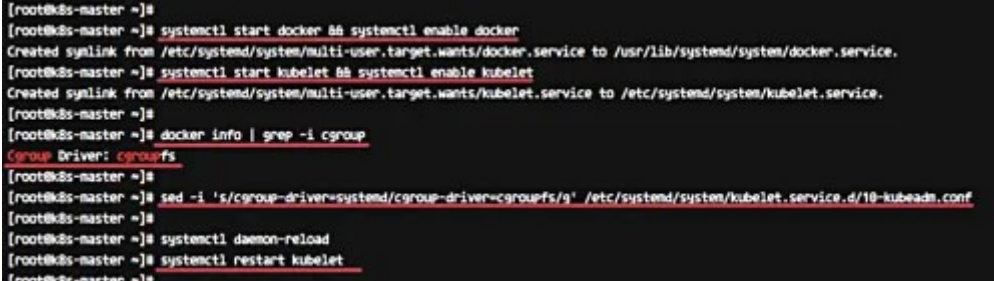

# Step 2 - Kubernetes Cluster Initialization

In this step, we will initialize the kubernetes master cluster configuration.

Move the shell to the master server 'k8s-master' and run the command below to set up the kubernetes master.

```
kubeadm init --apiserver-advertise-address=10.0.15.10 --po
d-network-cidr=10.244.0.0/16
```
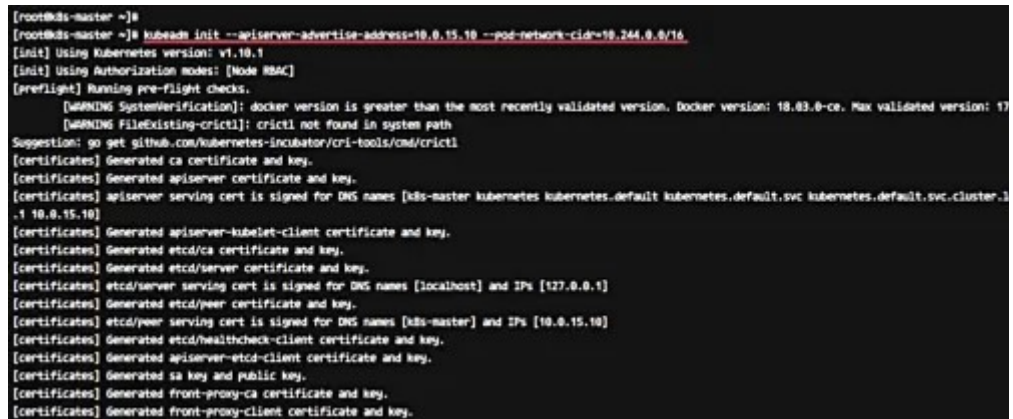

#### Note:

--apiserver-advertise-address = determines which IP address Kubernetes should advertise its API server on.

--pod-network-cidr = specify the range of IP addresses for the pod network. We're using the 'flannel' virtual network. If you want to use another pod network such as weave-net or calico, change the range IP address.

When the Kubernetes initialization is complete, you will get the result as below.

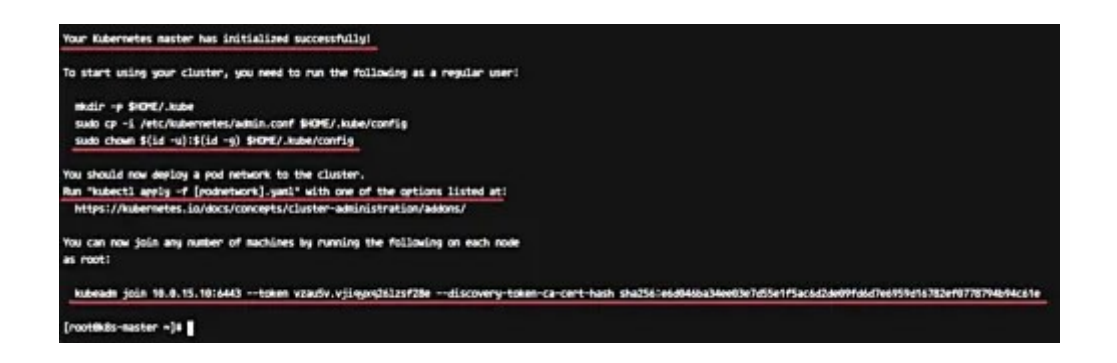

#### Note:

Copy the 'kubeadm join ... ... ...' command to your text editor. The command will be used to register new nodes to the kubernetes cluster.

Now in order to use Kubernetes, we need to run some commands as on the result.

Create new '.kube' configuration directory and copy the configuration 'admin.conf'.

```
mkdir -p $HOME/.kube
sudo cp -i /etc/kubernetes/admin.conf $HOME/.kube/config
sudo chown $(id -u):$(id -g) $HOME/.kube/config
```
Next, deploy the flannel network to the kubernetes cluster using the kubectl command.

```
kubectl apply -f https://raw.githubusercontent.com/coreos/
flannel/master/Documentation/kube-flannel.yml
```
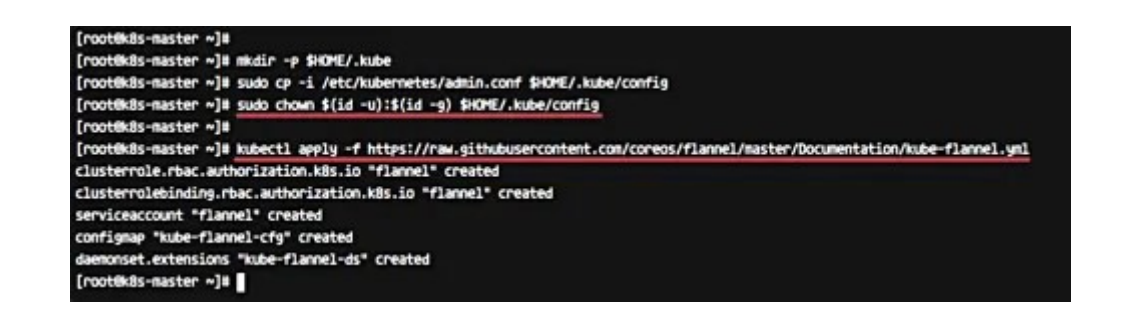

The flannel network has been deployed to the Kubernetes cluster.

Wait for a minute and then check kubernetes node and pods using commands below.

```
kubectl get nodes
kubectl get pods --all-namespaces
```
And you will get the 'k8s-master' node is running as a 'master' cluster with status 'ready', and you will get all pods that are needed for the cluster, including the 'kube-flannel-ds' for network pod configuration.

Make sure all kube-system pods status is 'running'.

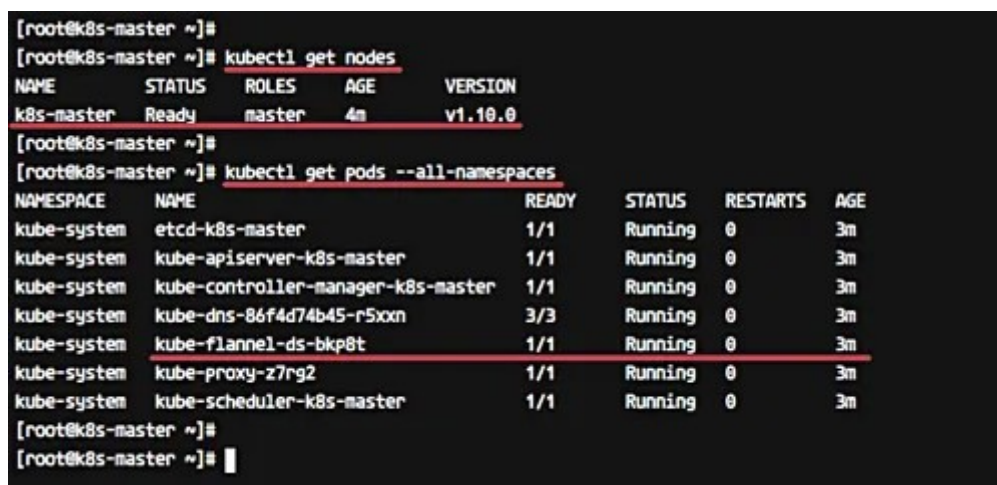

Kubernetes cluster master initialization and configuration has been completed.

# Step 3 - Adding node01 and node02 to the Cluster

In this step, we will add node01 and node02 to join the 'k8s' cluster.

Connect to the node01 server and run the kubeadm join command as we copied on the top.

kubeadm join 10.0.15.10:6443 --token vzau5v.vjiqyxq26lzsf2 8e --discovery-token-ca-cert-hash sha256:e6d046ba34ee03e7d 55e1f5ac6d2de09fd6d7e6959d16782ef0778794b94c61e

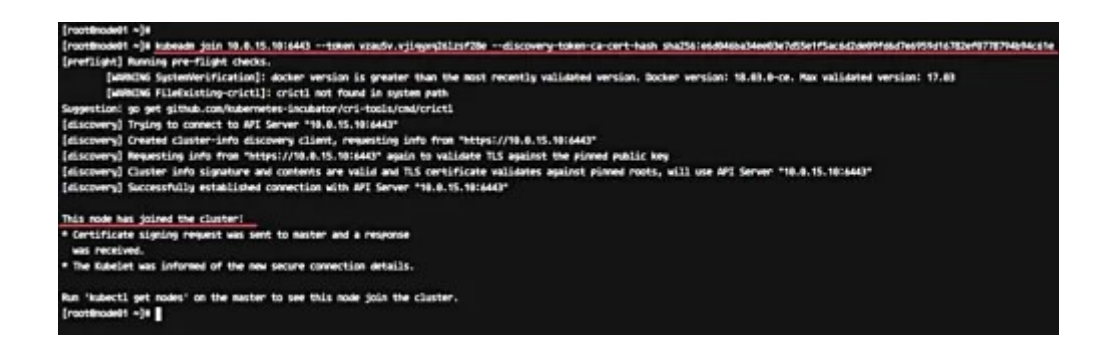

Connect to the node02 server and run the kubeadm join command as we copied on the top.

kubeadm join 10.0.15.10:6443 --token vzau5v.vjiqyxq26lzsf2 8e --discovery-token-ca-cert-hash sha256:e6d046ba34ee03e7d 55e1f5ac6d2de09fd6d7e6959d16782ef0778794b94c61e

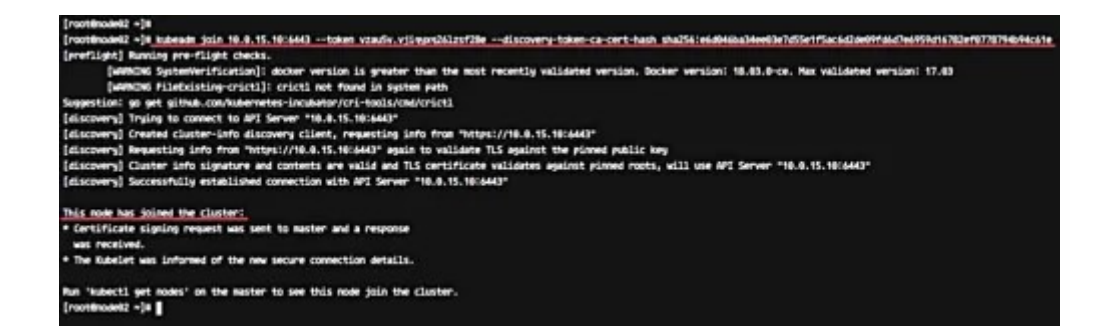

Wait for some minutes and back to the 'k8s-master' master cluster server check the nodes and pods using the following command.

kubectl get nodes kubectl get pods --all-namespaces

Now you will get node01 and node02 has been added to the cluster with status 'ready'.

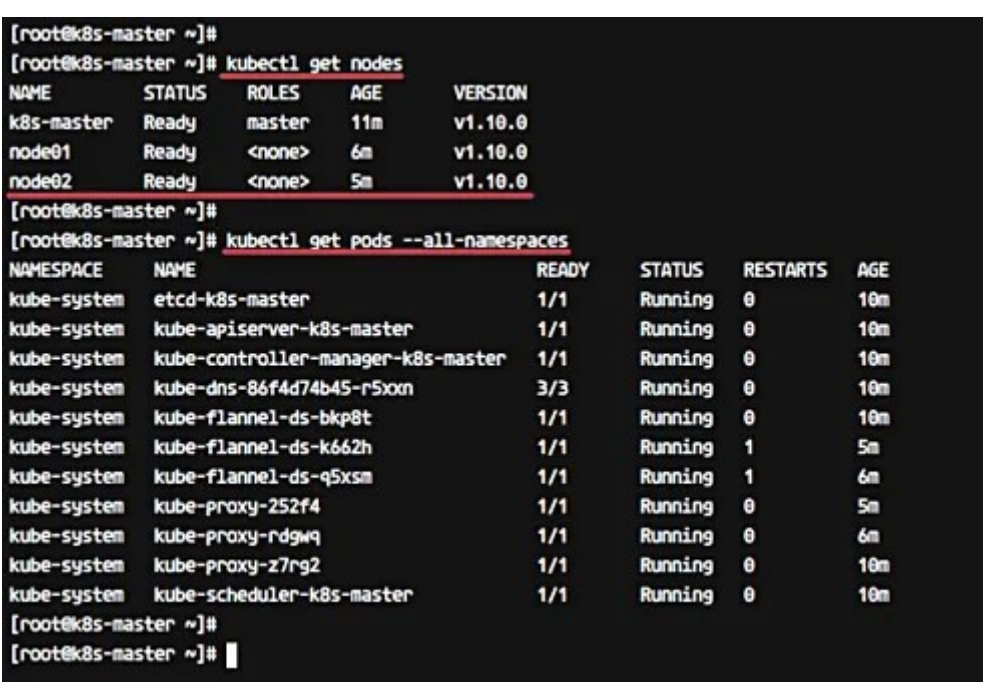

node01 and node02 have been added to the kubernetes cluster.

## Step 4 - Testing Create First Pod

In this step, we will do a test by deploying the Nginx pod to the kubernetes cluster. A pod is a group of one or more containers with shared storage and network that runs under Kubernetes. A Pod contains one or more containers, such as Docker container.

Login to the 'k8s-master' server and create new deployment named 'nginx' using the kubectl command.

kubectl create deployment nginx --image=nginx

To see details of the 'nginx' deployment sepcification, run the following command.

kubectl describe deployment nginx

And you will get the nginx pod deployment specification.

Next, we will expose the nginx pod accessible via the internet. And we need to create new service NodePort for this.

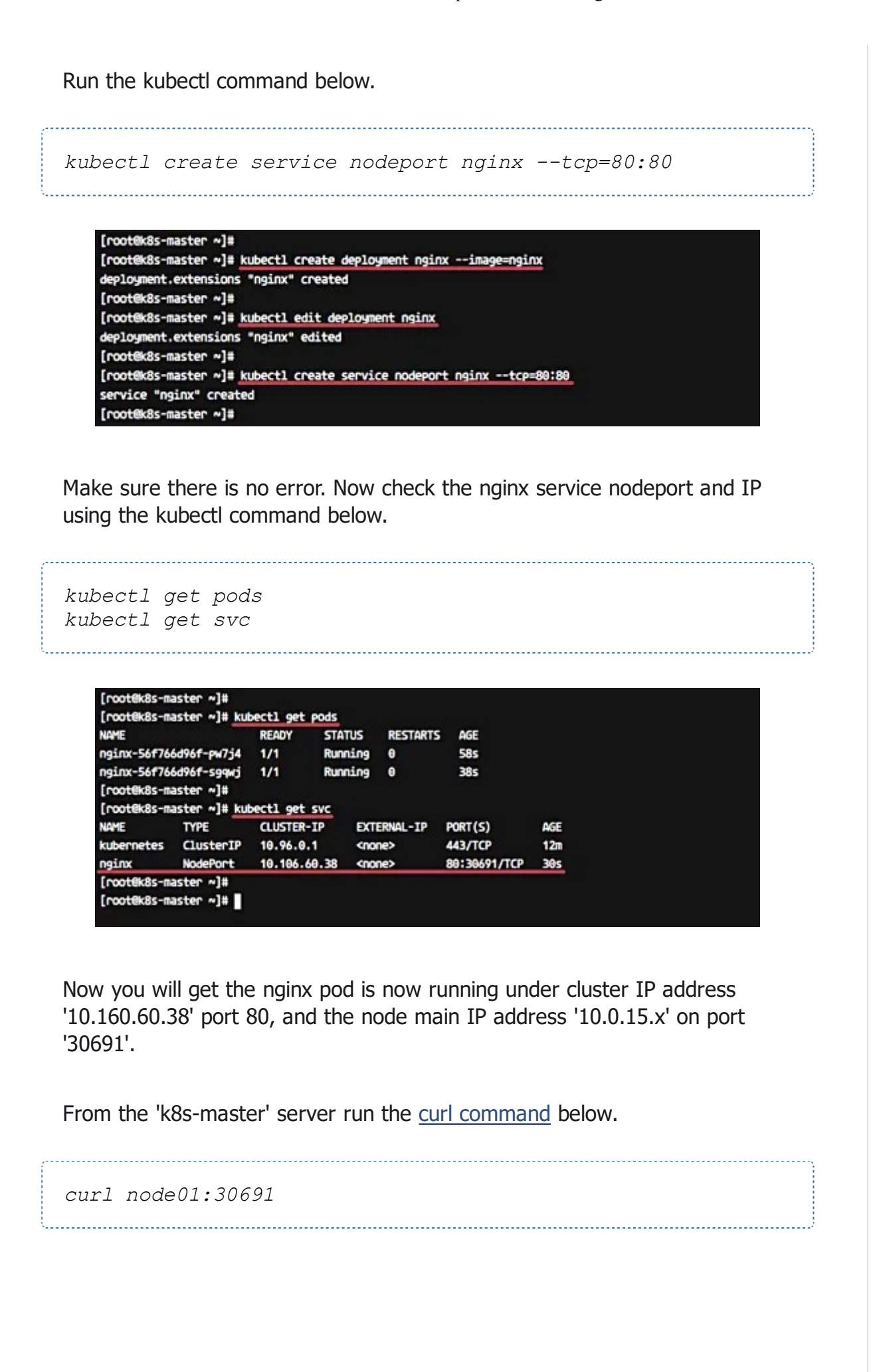

[root@k8s-master ~]# [root@k8s-master ~]# curl node01:30691 <!DOCTYPE html> <html> <head> <title>Welcome to nginx!</title> <style> body { width: 35em; margin: 0 auto; font-family: Tahoma, Verdana, Arial, sans-serif;  $\mathbf{r}$ </style> </head> <body> <h1>Welcome to nginx!</h1> <p>If you see this page, the nginx web server is successfully installed and working. Further configuration is required.</p> <p>For online documentation and support please refer to <a href="http://nginx.org/">nginx.org</a>.<br/> <br/>br/> Commercial support is available at <a href="http://nginx.com/">nginx.com</a>.</p> <p><em>Thank you for using nginx.</em></p> </body> </html> [root@k8s-master ~]#

curl node02:30691

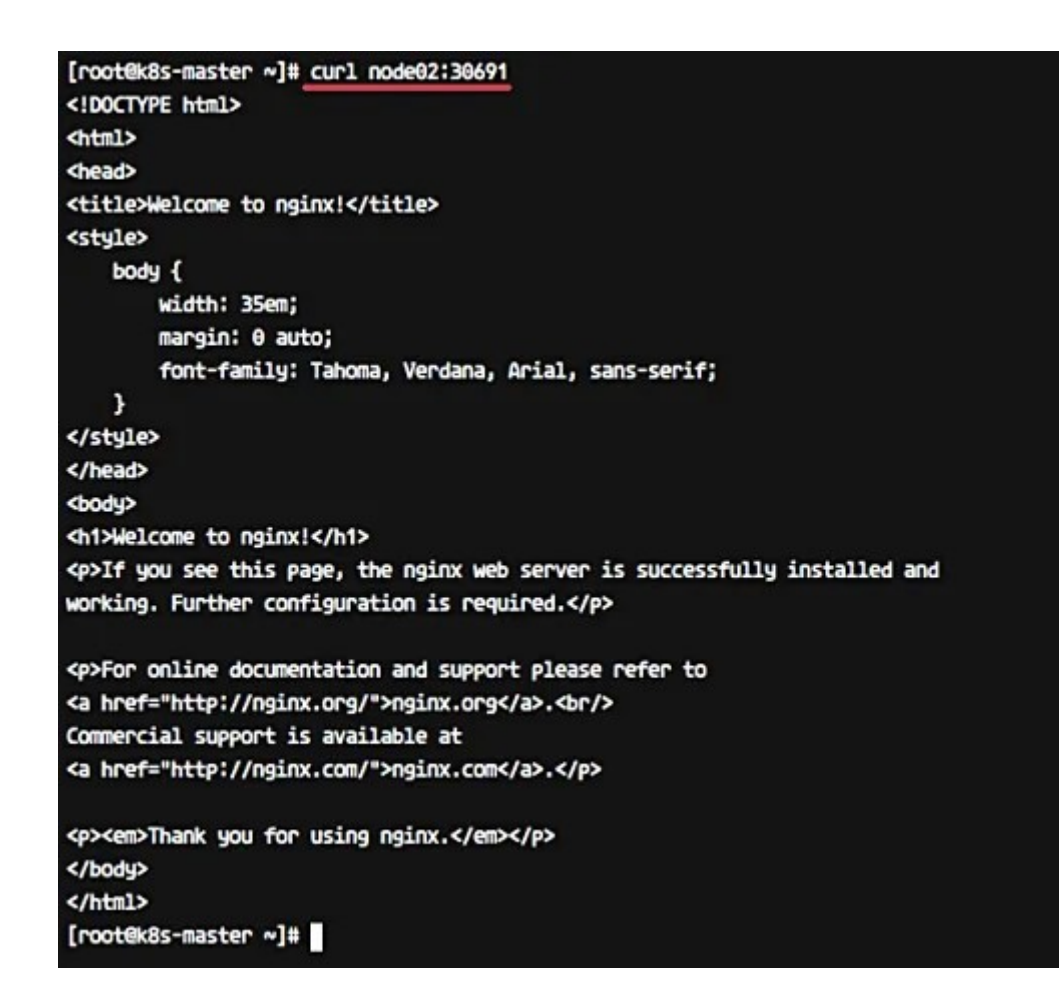

The Nginx Pod has now been deployed under the Kubernetes cluster and it's accessible via the internet.

Now access from the web browser.

#### http://10.0.15.10:30691/

And you will get the Nginx default page.

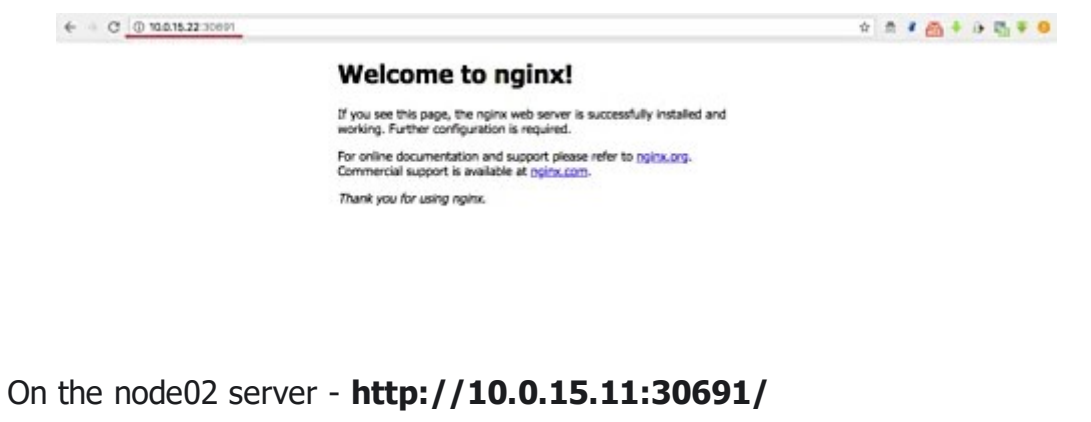

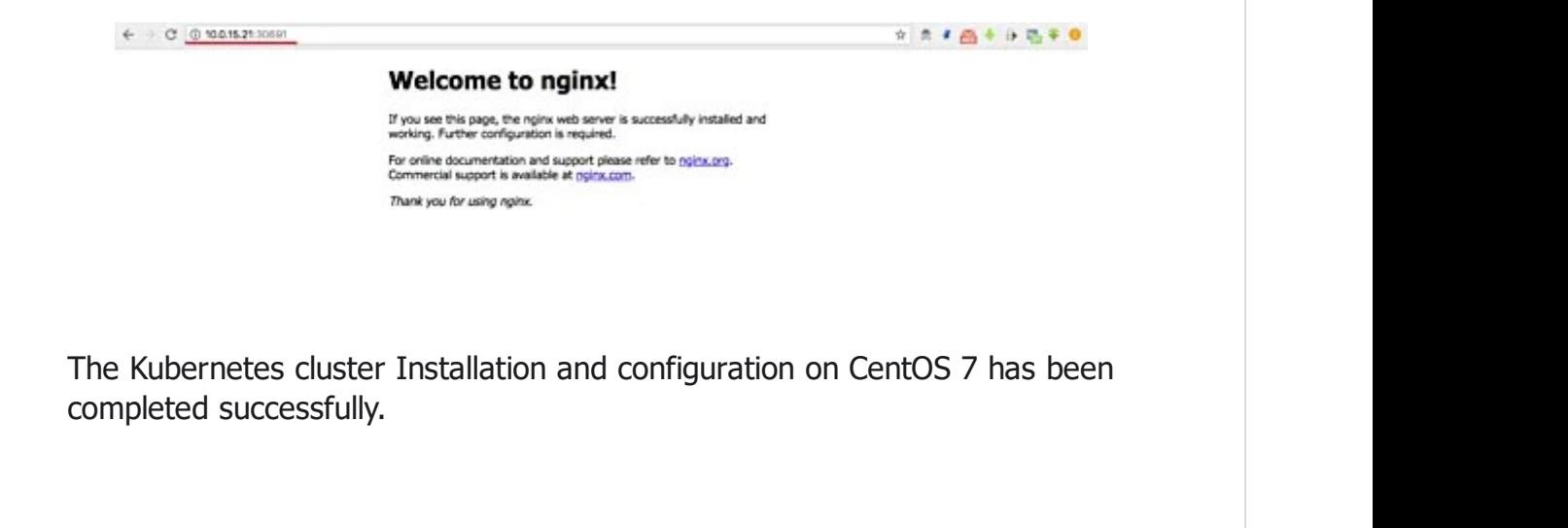